## 『**HyRead ebook**』使用方法:

- 1. 透過本校圖書館網頁進入。
- 2. 使用平板電腦或智慧型手機 iOS/ Android 安裝 HyRead 3 App。
- 3. 直接輸入網址: <http://cactm.ebook.hyread.com.tw/>

## 線上閱讀方法 **(**平板電腦或智慧型手機**)**:

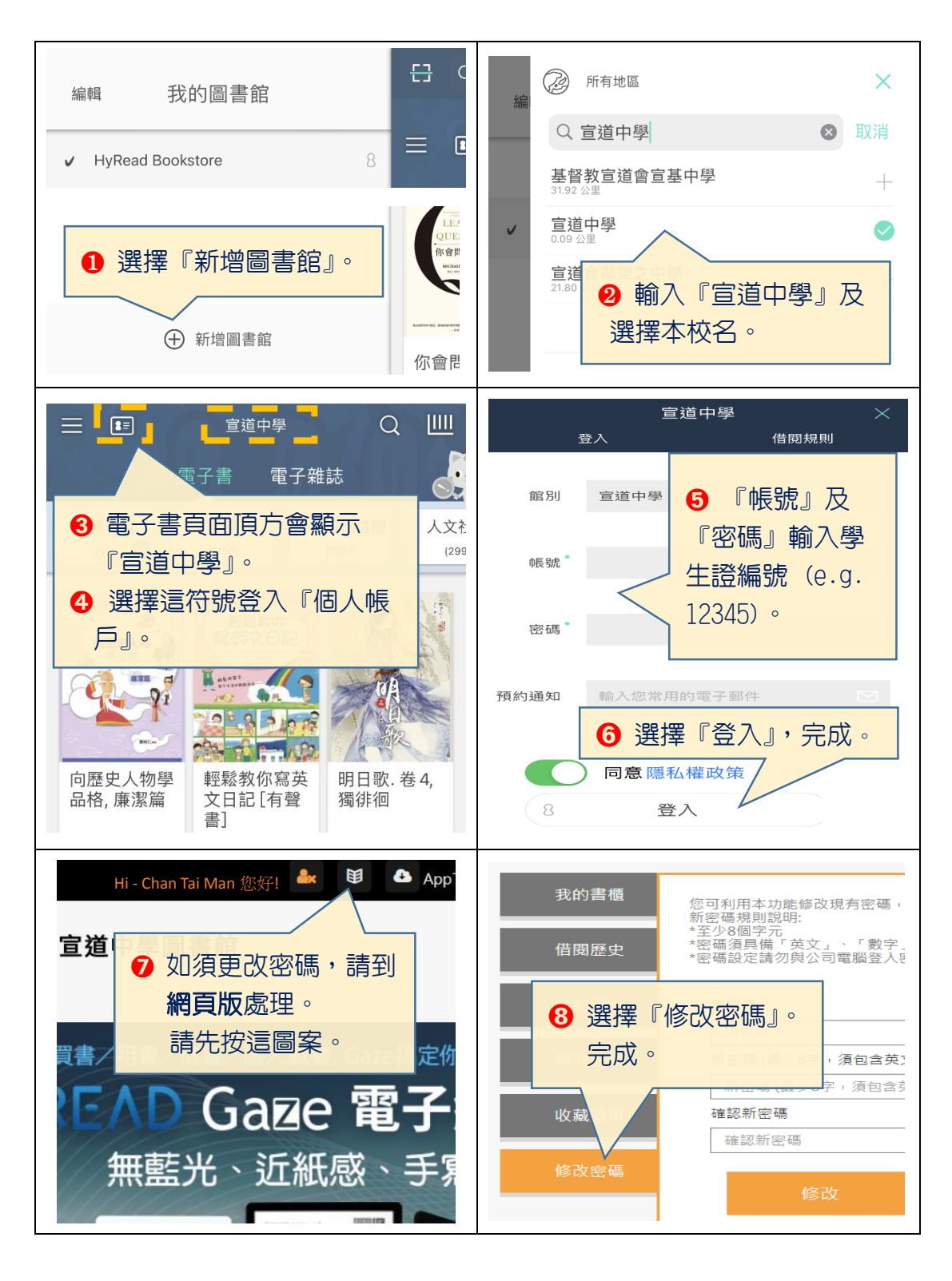

## 『**Nowbook** 知書閱聽圖書館』使用方法:

- 1. 透過本校圖書館網頁進入。
- 2. 使用平板電腦或智慧型手機 iOS/ Android 安裝 Nowbook 知書閱聽圖書館 App。
- 3. 直接輸入網址: [https://cac.nblib.com](https://cac.nblib.com/)

## 線上閱讀方法 **(**平板電腦或智慧型手機**)**:

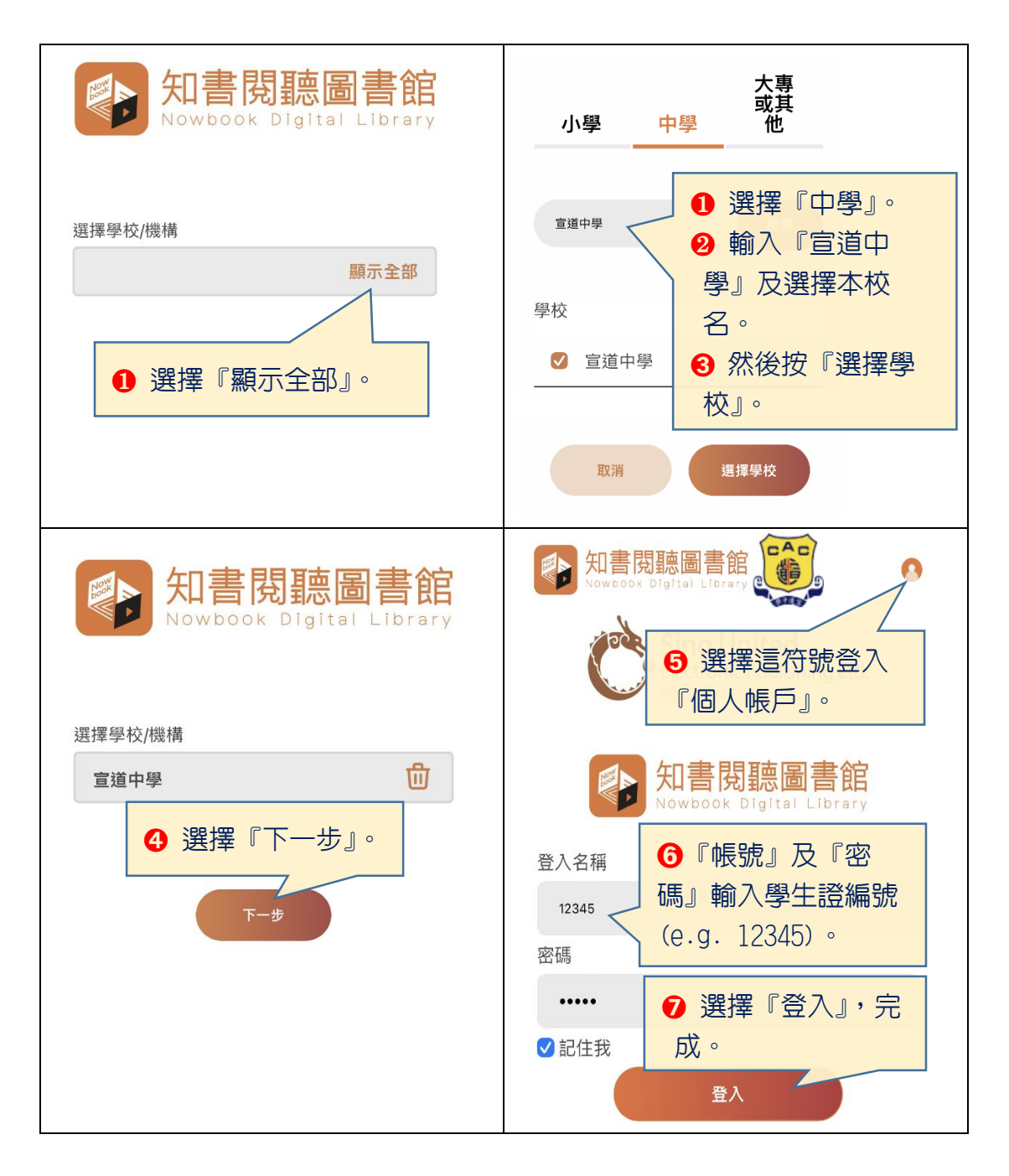